# *Инструкции по установке IBM SPSS Modeler Server 16 для UNIX*

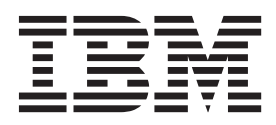

# **Содержание**

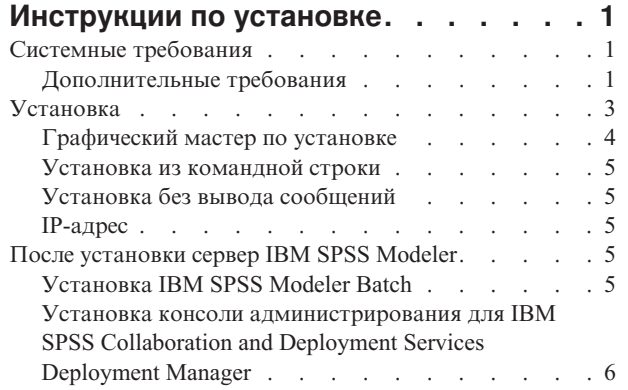

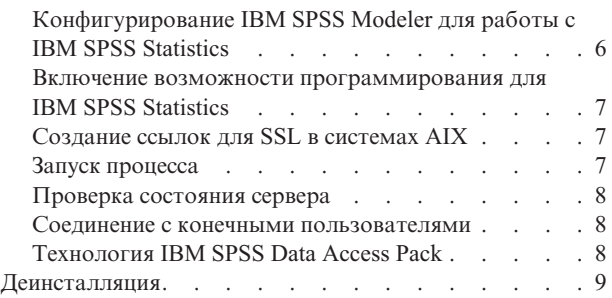

# <span id="page-4-0"></span>Инструкции по установке

Следующие инструкции предназначены для установки сервер IBM® SPSS Modeler версии 16.

сервер IBM SPSS Modeler можно установить и сконфигурировать для запуска в режиме распределенного анализа совместно с установкой одного или нескольких клиентов. Это обеспечивает высокую производительность для больших наборов данных, так как ресурсоемкие операции можно выполнять на сервере без скачивания данных на компьютер клиента. Для запуска анализа должен быть установлен по крайней мере один клиент IBM SPSS Modeler.

При всякой установке новой версии не забудьте передать имя хоста и номер порта продукта сервер IBM SPSS Modeler конечным пользователям.

### Системные требования

Чтобы посмотреть системные требования для сервер IBM SPSS Modeler, перейдите в раздел http://www.ibm.com/software/analytics/spss/products/modeler/requirements.html.

## Дополнительные требования

Клиентское программное обеспечение. Клиентское программное обеспечение должно быть того же уровня выпуска, что и программное обеспечение сервер IBM SPSS Modeler.

Вы должны убедиться в том, что ограничения ядра в системе допускают работу сервер IBM SPSS Modeler. В частности, важно отсутствие ограничений для данных, памяти и файлов, и они должны быть сняты в среде сервер IBM SPSS Modeler. Для этого:

- 1. Добавьте следующие команды в modelersrv.sh:
	- ulimit -d unlimited ulimit -m unlimited ulimit -f unlimited
- 2. Перезапустите сервер IBM SPSS Modeler.

Также понадобится утилита сжатия файлов *gzip и GNU срio*, которые должны быть установлены и включены в переменную РАТН, чтобы программа установки смогла распаковать файлы установки.

#### Solaris.

В дополнение к приведенным требованиям к системе для установки в системе Solaris необходимы следующие обновления, специальные для данной версии. Обновления можно получить на сайте http://www.oracle.com/ technetwork/systems/patches/solaris/index.html.

- ID исправлений Solaris 2.9: 111711-16, 111712-16 и 111722-05 (C++)
- ID исправления Solaris 2.10: 119963 (C++)

Кроме того, необходимо установить библиотеку /usr/lib/iconv/646%UTF-8. Если она не установлена, установите пакеты SUNWiniu8 или SUNWiniu8x для установки библиотеки как модулей Indic iconv для UTF-8.

#### Red Hat Enterprise Linux 5.x (64-битная версия, x64).

Для нормального функционирования необходимы приведенные ниже дополнительные пакеты. Поиск и применение при помощи настроенного диспетчера обновлений. Если не удалось найти указанные версии, обратитесь к системному администратору.

- v Пакет *zlib* (версия *zlib-1.2.3-3*)
- v Пакет *pam* (версия *pam-0.99.6.2-6.el5\_5.2*)
- v Пакет *glibc* (версия *glibc-2.5-58*)
- Пакет *libstdc* + + (версия *libstdc* + + -4.1.2-50.*el5*)
- v Пакет *libgcc* (версия *libgcc-4.1.2-50.el5*)
- v Пакет *audit-libs* (версия *audit-libs-1.7.18-2.el5*)

#### **Red Hat Enterprise Linux 6.x (64-битная, x64)**.

Для нормального функционирования необходимы приведенные ниже дополнительные пакеты. Поиск и применение при помощи настроенного диспетчера обновлений. Если не удалось найти указанные версии, обратитесь к системному администратору.

- v Пакет *zlib* (версия *zlib-1.2.3-25.el6.x86\_64*)
- Пакет *pam* (версия *pam-1.1.1-4.el6.x86–64*)
- v Пакет *glibc* (версия *glibc-2.12-1.7.el6.x86\_64*)
- v Пакет *libstdc++* (версия *libstdc++-4.4.4-13.el6.x86\_64*)
- v Пакет *libgcc* (версия *libgcc-4.4.4-13.el6.x86\_64*)
- v Пакет *audit-libs* (версия *audit-libs-2.0.4-1.el6.x86\_64*)
- v Пакет *nss-softokn-freebl* (версия *nss-softokn-freebl-3.12.7-1.1.el6.x86\_64*)

#### **SuSE Linux 10 (64-битная версия, x64)**.

Для нормального функционирования необходимы приведенные ниже дополнительные пакеты. Поиск и применение при помощи настроенного диспетчера обновлений. Если не удалось найти указанные версии, обратитесь к системному администратору.

- v Пакет *zlib* (версия *zlib-1.2.3-15.2*)
- v Пакет *pam* (версия *pam-0.99.6.3-28.18.39*)
- v Пакет *glibc* (версия *glibc-2.4-31.74.1*)
- v Пакет *libstdc++* (версия *libstdc++-4.1.2\_20070115-0.29.6*)
- v Пакет *libgcc* (версия *libgcc-4.1.2\_20070115-0.29.6*)
- v Пакет *audit-libs* (версия *audit-libs-1.2.9-6.19*)

#### **SuSE Linux 11 (64-битная x64)**.

Для нормального функционирования необходимы приведенные ниже дополнительные пакеты. Поиск и применение при помощи настроенного диспетчера обновлений. Если не удалось найти указанные версии, обратитесь к системному администратору.

- v Пакет *zlib* (версия *zlib-1.2.3-106.34*)
- Пакет *pam* (версия *pam-1.0.4-0.5.12*)
- v Пакет *glibc* (версия *glibc-2.11.1-0.17.4*)
- v Пакет *libstdc++* (версия *libstdc++43-4.3.4\_20091019-0.7.35*)
- v Пакет *libgcc* (версия *libgcc43-4.3.4\_20091019-0.7.35*)
- v Пакет *audit-libs* (версия *audit-libs-1.7.7-5.16*)

#### **zLinux 64-битная (IBM System z)**.

Для нормального функционирования необходимы приведенные ниже дополнительные пакеты. Поиск и применение при помощи настроенного диспетчера обновлений. Если не удалось найти даже указанные минимальные версии, обратитесь к системному администратору.

v Пакет *libstdc++* (версия: *libstdc++-5.0.7-X.Y.s390x*, где *X.Y* - это *0.0* или новее).

<span id="page-6-0"></span>v Пакет *libgcc* (версия: *libgcc-4.2.0-X.Y.s390x*, где *X.Y* - *0.0* или новее).

#### **AIX 6.1**.

Вдополнение к приведенным требованиям к системе для установки в системе AIX 6.1 необходимы следующие программные продукты:

- v *bos.net.tcp.client* (версия: *6.1.5.1*)
- v *bos.rte.bind\_cmds* (версия: *6.1.5.0*)
- v *bos.rte.libc* (версия: *6.1.5.1*)
- v *bos.rte.libpthreads* (версия: *6.1.5.0*)
- v *bos.rte.security* (версия: *6.1.5.0*)
- *vacpp.cmp.rte* (версия: *11.1.0.3*)
- v *bos.rte.iconv* (версия: *6.1.5.0*)
- v *bos.adt.lib* (версия: *6.1.2.0*)
- v *bos.rte.streams* (версия: *6.1.5.0*)
- v *bos.rte.mlslib* (версия: *6.1.5.0*)
- v *bos.rte.odm* (версия: *6.1.5.0*)

Если вы собираетесь использовать функциональную возможность IBM SPSS Statistics с сервером IBM SPSS Modeler, вам потребуются также:

v XL Fortran Enterprise Edition V13.1 for AIX Runtime Environment версии 13.1.0.1 или выше

#### **AIX 7.1**.

Вдополнении к приведенным требованиям к системе для установки в системе AIX 7.1 необходимы следующие программные продукты:

- v *bos.net.tcp.client* (версия: *7.1.0.1*)
- v *bos.rte.bind\_cmds* (версия: *7.1.0.0*)
- v *bos.rte.libc* (версия: *7.1.0.1*)
- v *bos.rte.libpthreads* (версия: *7.1.0.0*)
- v *bos.rte.security* (версия: *7.1.0.1*)
- v *xlC.rte* (версия: *11.1.0.1*)
- v *bos.rte.iconv* (версия: *7.1.0.0*)
- v *bos.adt.lib* (версия: *7.1.0.0*)
- v *bos.rte.streams* (версия: *7.1.0.0*)
- v *bos.rte.mlslib* (версия: *7.1.0.0*)
- v *bos.rte.odm* (версия: *7.1.0.0*)

Если вы собираетесь использовать функциональную возможность IBM SPSS Statistics с сервером IBM SPSS Modeler, вам потребуются также:

v XL Fortran Enterprise Edition V13.1 for AIX Runtime Environment версии 13.1.0.1 или выше

### **Установка**

Вы можете установить сервер IBM SPSS Modeler от имени пользователя *root* или как пользователь без полномочий root. Если на вашем сайте ограничено использование пароля *root*, следуйте инструкциям под следующим заголовком, чтобы задать пользователя без полномочий root для установки, конфигурирования, запуска и остановки сервера; в противном случае продолжите от пункта "Установка: все пользователи".

#### <span id="page-7-0"></span>**Установка: пользователь без полномочий root**

**Важное замечание:** Файловая система, в которой вы устанавливаете сервер IBM SPSS Modeler, должна быть смонтирована с опцией suid. Если файловая система смонтирована с опцией nosuid, продукт будет работать неправильно.

- 1. Создайте учетную запись локального пользователя на компьютере, который будет использоваться для установки, конфигурирования, запуска и остановки сервер IBM SPSS Modeler.
- 2. Используя эту учетную запись локального пользователя, установите сервер IBM SPSS Modeler, следуя инструкциям в разделе "Установка: все пользователи".

#### **Установка: все пользователи**

- 1. **При использовании физического носителя установки подготовьте дисковод DVD.** Вставьте установочный диск продукта DVD в дисковод DVD и убедитесь, что у вас есть к нему доступ. Воперационной системе Solaris должен работать диспетчер томов (демон **vold**).
- 2. **Если вы используете скачанный установочный носитель, запустите файл установки.** Скачанный носитель содержит файл *.bin*; запустите этот файл.
- 3. **Проверьте память на жестком диске.** Вдополнение к постоянному объему жесткого диска, заданному в [http://www.ibm.com/software/analytics/spss/products/modeler/requirements.html,](http://www.ibm.com/software/analytics/spss/products/modeler/requirements.html) вам потребуется временное дисковое пространство для файлов программы установки. Файлы программы установки извлекаются во временную папку вашей системы. Если объема временной папки не хватает, файлы программы установки извлекаются в вашу домашнюю папку. Если ни в одном из положений нет достаточного места, программа установки не сможет продолжить работу. В этом случае можно временно задать для переменной среды IATEMPDIR положение с необходимым объемом памяти. В этом положении должно быть не менее 1 гигабайта свободного места.
- 4. **Проверьте каталог назначения.** По умолчанию сервер IBM SPSS Modeler устанавливается в */usr/IBM/SPSS/ModelerServer<версия>* . При желании этот путь можно изменить в графическом мастере по установке или при установке из командной строки. Если вы собираетесь запустить программу установки без вывода сообщений, значение для USER\_INSTALL\_DIR можно задать в *installer.properties*. В любом случае у вас должны быть полномочия чтения и записи для каталога установки, поэтому зарегистрируйтесь с учетной записью, у которой достаточные полномочия. *Примечание*: Если вы проводите обновление, добавляя новую версию продукта, установите новую версию в отдельном каталоге.
- 5. **При использовании физического установочного носителя установки скопируйте файл программы установки.** Скопируйте файл программы установки из DVD в каталог на компьютере сервера. Файлы программы установки расположены в каталоге *UNIX/InstallationFiles* в корневом каталоге DVD. *Примечание:* Имя этого файла зависит от конкретного выпуска и платформы.
- 6. **Измените разрешения выполнения программы установки.** Убедитесь, что пользователь, который должен запустить программу установки, может это сделать.
- 7. **Запустите программу установки.** Вы можете запустить программу установки в графическом пользовательском интерфейсе, из командной строки или без вывода сообщений. Инструкции для каждого способа установки приведены ниже.

### **Графический мастер по установке**

Графический мастер по установке выводит графический интерфейс, в котором у вас запрашиваются параметры установки. Вам потребуется система X Window.

- 1. Вкомандной строке UNIX перейдите в каталог, куда был скопирован или распакован файл программы установки:
- 2. Запустите программу установки, введя следующую команду:
	- ./<имя\_программы\_установки>
- 3. После запуска мастера по установке следуйте инструкциям на экране.

### <span id="page-8-0"></span>Установка из командной строки

При установке из командной строки параметры установки вводятся в этой строке.

- 1. В командной строке UNIX перейдите в каталог, куда был скопирован или распакован файл программы установки:
- 2. Запустите программу установки, введя следующую команду:

./<имя программы установки> -i console

где <имя\_программы\_установки> - это имя файла .bin программы установки.

3. Следуйте инструкциям на экране.

### Установка без вывода сообшений

Режим без вывода сообщений допускает установку без взаимодействия с пользователем. Параметры установки заданы как файл свойств.

- 1. Скопируйте *installer properties* из папки *Documentation* на установочном носителе DVD или из скачанного пакета в то же положение, куда вы скопировали программу установки.
- 2. Перейдите в положение, куда вы скопировали или распаковали файлы программы установки, и откройте файл installer.properties в текстовом редакторе.
- 3. Задайте для USER INSTALL DIR значение каталога установки. Путь каталога не может содержать пробелов. Если вы хотите провести установку в каталог установки по умолчанию, закомментируйте одну из этих строк; не оставляйте в ней заданное «значение».
- 4. Задайте для LICENSE RESPONSE значение TRUE.
- 5. Задайте для INSTALLER UI значение SILENT.
- 6. Сохраните файл.
- 7. Запустите программу установки, введя следующую команду:

./<имя программы установки> -i silent -f installer.properties

где <имя\_программы\_установки> - это имя файла .bin программы установки.

### **IP-адрес**

Если у компьютера сервера есть несколько IP-адресов, сервер IBM SPSS Modeler просто выбирает один из них для использования. Это может быть не тот IP-адрес, который вы хотели бы использовать. Однако можно сконфигурировать сервер IBM SPSS Modeler для использования правильного IP-адреса. Кроме того, если вы хотите, чтобы сервер IBM SPSS Modeler обслуживал несколько IP-адресов, необходимо установить сервер IBM SPSS Modeler в нескольких каталогах компьютера сервера. Затем необходимо сконфигурировать каждую установку сервер IBM SPSS Modeler для обслуживания одного из IP-адресов. Используйте консоль администрирования, чтобы сконфигурировать сервер IBM SPSS Modeler для использования правильного IP-адреса.

### После установки сервер IBM SPSS Modeler

В этом разделе описаны некоторые обязательные и дополнительные шаги, которые можно выполнить после установки. Здесь описаны не все возможные опции конфигурирования. Полную информацию о возможных опциях конфигурирования можно найти в разделе IBM SPSS Modeler Server and Performance Guide.

### Установка IBM SPSS Modeler Batch

IBM SPSS Modeler Batch поддерживает полные аналитические возможности стандартного клиента IBM SPSS Modeler, но без доступа к обычному пользовательскому интерфейсу. Пакетный режим позволяет выполнять длительные или повторяющиеся задачи без вашего вмешательства и без вывода пользовательского интерфейса на экран. Пакет надо запускать в распределенном режиме вместе с сервер IBM SPSS Modeler (локальный режим не поддерживается).

<span id="page-9-0"></span>Дополнительную информацию смотрите в Руководстве пользователя IBM SPSS Modeler Batch, доступном в папке \Documentation\<язык> на установочном диске сервер IBM SPSS Modeler DVD.

#### Установка с диска DVD

- 1. Вставьте установочный диск сервер IBM SPSS Modeler в дисковод и убедитесь, что этот дисковод доступен. В операционной системе Solaris необходимо запустить диспетчер тома (vold daemon). В HP-UX, если при установке возникают проблемы, попросите администратора смонтировать устройство DVD-ROM с опцией -o cdcase.
- 2. Перейдите в каталог монтирования DVD.
- 3. Перейдите в каталог *modeler* >.
- 4. Перейдите в соответствующий каталог платформы.
- 5. Запустите сценарий установки .bin. Убедитесь, что сценарий .bin можно выполнить от имени пользователя *root*. Например:

./modelerserverlinux64.bin -i console

- 6. Детали применения выводятся. Нажмите Enter для продолжения.
- 7. Выводится информация, касающаяся лицензионного соглашения. Прочтите текст лицензионного соглашения, наберите 1, чтобы его принять, и нажмите Enter для продолжения.
- 8. Вам будет предложено указать место установки. Для использования каталога по умолчанию (/usr/IBM/SPSS/ModelerServer<nn>, где <nn> - номер версии) нажмите клавишу Enter. Если вы задаете каталог, отличный от каталога по умолчанию, убедитесь, что имя пути не содержит символов расширенного ASCII, пробелов и символа амперсанта  $(x)$ .
- 9. Вам будет предложено подтвердить заданное место установки. В случае, если оно указано верно, наберите у и нажмите Enter.
- 10. Чтобы дать возможность проверить информацию, введенную вами до настоящего момента, выводится предустановочная сводка. Нажмите Enter для продолжения.
- 11. Будет выведено сообщение, извещающее о том, что программа установки готова к выполнению. Нажмите Enter для продолжения.
- 12. Во время выполнения программы выводится индикатор хода ее выполнения. Когда установка будет завершена, нажмите Enter для выхода из программы установки.

### Установка консоли администрирования для IBM SPSS Collaboration and Deployment Services Deployment Manager

Программа IBM SPSS Collaboration and Deployment Services Deployment Manager предоставляет пользовательский интерфейс консоли для мониторинга и конфигурирования ваших установок сервер IBM SPSS Modeler; она доступна бесплатно для текущих покупателей этого продукта. IBM SPSS Collaboration and Deployment Services Deployment Manager можно установить только на компьютерах Windows; однако эта программа может администрировать продукт сервер IBM SPSS Modeler, установленный на любых поддерживаемых платформах.

Чтобы установить этот компонент:

- 1. Вставьте установочный диск сервер IBM SPSS Modeler DVD в дисковод DVD. Возможность AutoPlay выводит меню.
- 2. В меню автозапуска выберите пункт Установить консоль администрирования Modeler и следуйте инструкциям на экране.

### Конфигурирование IBM SPSS Modeler для работы с IBM SPSS **Statistics**

Чтобы включить использование узлов Statistics Transform, Statistics Model и Statistics Output в IBM SPSS Modeler, необходимо, чтобы на компьютере, на котором выполняется поток, было установлено и лицензировано программное обеспечение IBM SPSS Statistics.

<span id="page-10-0"></span>Если программа IBM SPSS Modeler используется в локальном (отдельном) режиме, то лицензированная копия IBM SPSS Statistics должна быть установлена на локальный компьютер.

После завершения установки этой копии клиента SPSS Modeler вам потребуется сконфигурировать также его работу с IBM SPSS Statistics. В главном меню клиента выберите:

#### Инструменты > Опции > Вспомогательные прикладные программы

и на вкладке IBM SPSS Statistics задайте положение локальной установки IBM SPSS Statistics, которую вы хотите использовать. Дополнительную информацию смотрите в руководстве Узлы источников, обработки и вывода или в оперативной справке для вспомогательных прикладных программ.

Кроме того, при запуске в распределенном режиме на удаленном сервер IBM SPSS Modeler также необходимо запустить служебную программу на хосте сервер IBM SPSS Modeler для создания файла statistics.ini, который указывает IBM SPSS Statistics путь установки для сервер IBM SPSS Modeler. Для этого в командной строке выберите каталог сервер IBM SPSS Modeler bin и в Windows выполните команду:

statisticsutility -location=<IBM SPSS Statistics installation path>/

В UNIX выполните команду:

./statisticsutility -location=<IBM SPSS Statistics installation path>/bin

При отсутствии лицензированной копии IBM SPSS Statistics на локальном компьютере можно запустить узел Statistics File на сервере IBM SPSS Statistics, однако при попытке запустить другие узлы IBM SPSS Statistics будут возвращены сообщения об ошибке.

### Включение возможности программирования для IBM SPSS **Statistics**

Если установлен продукт IBM SPSS Statistics и вы хотите получить возможность вызова его подключаемых модулей Python или R через узлы IBM SPSS Statistics в сервер IBM SPSS Modeler, для включения этих подключаемых модулей требуется выполнить следующие действия на сервере UNIX.

- 1. Зарегистрируйтесь под именем пользователя superuser.
- 2. Экспортируйте переменные среды следующим образом:
- Linux или Solaris. export LD LIBRARY PATH= [каталог установки подключаемого модуля]/ lib:\$LD LIBRARY PATH
- AIX. export LIBPATH= [каталог установки подключаемого модуля]/lib:\$LIBPATH

### Создание ссылок для SSL в системах AIX

Если для защиты передачи данных вы хотите использовать SSL в системах AIX, до запуска сервер IBM SPSS Modeler необходимо создать ссылки для SSL. Для этого введите следующие команды.

```
rm -f libssl.so
ln -f -s libssl.so.0.9.8 libssl.so
rm -f libcrypto.so
In -f -s libcrypto.so.0.9.8 libcrypto.so
```
### Запуск процесса

сервер IBM SPSS Modeler запускает процесс демона; у этого продукта по умолчанию есть привилегии root. сервер IBM SPSS Modeler можно сконфигурировать для запуска без привилегий root. За более подробной информацией обратитесь к документации IBM SPSS Modeler Server and Performance Guide.

Запустить сервер IBM SPSS Modeler

Откройте прикладную программу, запустив сценарий запуска modelersrv.sh, находящийся в каталога установки. Сценарий запуска конфигурирует среду для программного обеспечения и запускает его.

- <span id="page-11-0"></span>1. Зарегистрируйтесь как пользователь root . Другой вариант - зарегистрироваться как пользователь без полномочий root, если это пользователь, установивший сервер IBM SPSS Modeler.
- 2. Перейдите в каталога установки сервер IBM SPSS Modeler. Сценарий запуска нужно вводить из этого положения.
- 3. Запустите сценарий запуска. Например, в командной строке UNIX введите:

./modelersrv.sh start

#### Проверка состояния сервера

1. В командной строке UNIX введите:

/modelersrv.sh list

2. Просмотрите вывод, который аналогичен результату команды ps в UNIX. Если сервер запущен, вы увидите его как первый процесс в списке.

Теперь продукт сервер IBM SPSS Modeler готов к установлению соединений с конечными пользователями после их авторизации. Дополнительную информацию смотрите в разделе "Соединение с конечными пользователями".

### Соединение с конечными пользователями

Конечные пользователи соединяются с сервер IBM SPSS Modeler, входя в систему из клиентских программ. В документации IBM SPSS Modeler Server and Performance Guide смотрите описание, как работает программное обеспечение и что нужно для его администрирования. Необходимо дать пользователям информацию, которая требуется для соединения, включая IP-адрес или имя хоста компьютера сервера.

### Технология IBM SPSS Data Access Pack

Для чтения или записи данных из базы данных пользователь должен установить источник данных ODBC, настроить соответствующую базу данных и установить разрешения на чтение и запись. IBM SPSS Data Access Pack содержит набор драйверов ODBC, который может использоваться для этой цели; эти драйверы доступны на IBM SPSS Data Access Pack DVD или на сайте скачивания. Для получения дополнительных сведений о создании и настройке разрешений для источников данных ОДВС обратитесь к своему администратору базы данных.

Поддерживаемые драйверы ОДВС

Наиболее свежие сведения о базах данных и драйверах ОДВС, работоспособность которых проверена и поддерживается при использовании с IBM SPSS Modeler 16, находятся в матрице совместимости программного обеспечения на веб-сайте технической поддержки (http://www.ibm.com/support).

Установка драйверов на компьютеры

Следует заметить, что драйверы ОДВС должны быть установлены и настроены на каждом из компьютеров, обрабатывающих данные.

- Если программа IBM SPSS Modeler используется в локальном (отдельном) режиме, драйверы должны быть установлены на локальный компьютер.
- Если программы IBM SPSS Modeler работают в распределенном режиме совместно с сервер IBM SPSS Modeler, драйверы ODBC должны быть установлены на компьютере с сервер IBM SPSS Modeler. Для сервер IBM SPSS Modeler в системах UNIX смотрите также тему "Конфигурирование драйверов ODBC в системах UNIX" далее в этом разделе.
- При необходимости доступа к одним и тем же источникам данных как с IBM SPSS Modeler, так и с сервер IBM SPSS Modeler, драйверы ODBC должны быть установлены на обоих компьютерах.
- При использовании IBM SPSS Modeler совместно со службами терминалов драйверы ODBC должны быть установлены на сервере служб терминалов, на котором установлена программа IBM SPSS Modeler.

<span id="page-12-0"></span>Важно: Если для доступа к базе данных Teradata в UNIX используется сервер IBM SPSS Modeler, а также используется поставляемый с Teradata драйвер ODBC, необходимо использовать и установленный с драйвером менеджер драйверов ОDBC. (Примечание: Не нужно вносить эти изменения, если вы используете драйвер SDAP Teradata). Чтобы изменить на сервер IBM SPSS Modeler, укажите значение ODBC\_DRIVER\_MANAGER\_PATH рядом с верхней частью сценария modelersrv.sh, оформив его в виде комментариев. Данная переменная среды должна указывать на расположение менеджера драйверов ОDBC, который поставляется вместе с драйвером ODBC базы данных Teradata (/usr/odbc/lib в установке по умолчанию драйвера ODBC базы данных Teradata). Необходимо перезапустить сервер IBM SPSS Modeler, чтобы изменения вступили в силу. Для получения дополнительной информации по платформам сервер IBM SPSS Modeler, которые предлагают поддержку для доступа к базе данных и поддерживаемую версию драйвера ODBC базы данных, зайдите на корпоративный сайт поддержки на http://www.ibm.com/support.

Настройка драйверов ODBC в системах UNIX

По умолчанию менеджер драйверов DataDirect не настроен для систем сервер IBM SPSS Modeler UNIX. Чтобы настроить UNIX для загрузки менеджера драйверов DataDirect, введите следующие команды:

cd каталог установки сервера modeler/bin rm -f libspssodbc.so In -s libspssodbc datadirect.so libspssodbc.so

В результате будет удалена ссылка по умолчанию и создана ссылка на диспетчер устройств DataDirect.

#### Конфигурирование сервер IBM SPSS Modeler для доступа к данным

Если вы собираетесь использовать IBM SPSS Data Access Pack с сервер IBM SPSS Modeler, необходимо сконфигурировать сценарии запуска. Это критически важный шаг, так как в противном случае доступ к данным не будет работать. Инструкции смотрите в разделе IBM SPSS Modeler Server and Performance Guide.

### Деинсталляция

Деинсталлируйте сервер IBM SPSS Modeler, удалив программные файлы и отключив автоматический запуск, если он был сконфигурирован для системы.

#### Чтобы удалить программные файлы

- 1. Остановите процесс сервера. Инструкции по остановке процесса сервера находятся в документации IBM SPSS Modeler Server and Performance Guide.
- 2. Удалите каталог установки.

#### Деинсталляция без вывода сообщений

Режим без вывода сообщений допускает деинсталляцию без взаимодействия с пользователем. Чтобы без вывода сообщений удалить установку сервера IBM SPSS Modeler:

1. Запустите программу деинсталляции, введя следующую команду:

./<путь установки>/Uninstall IBM SPSS MODELER SERVER/Uninstall IBM SPSS MODELER SERVER -i silent

Где <путь установки> - это путь каталога, где установлен сервер IBM SPSS Modeler.

#### Отключить автоматический запуск

Продукт сервер IBM SPSS Modeler включает в себя сценарий, который можно использовать, чтобы сконфигурировать систему для автоматического запуска демона сервера при перезагрузке компьютера (инструкции смотрите в разделе IBM SPSS Modeler Server and Performance Guide).

1. Удалите файлы автоматического запуска, показанные в следующей таблице:

*Таблица 1. Файлы автоматического запуска для удаления*.

| Операционная система | Удалите файлы                                                                                                    |
|----------------------|----------------------------------------------------------------------------------------------------|
| <b>Solaris</b>       | /etc/init.d/rc.modeler<br>/etcirc3.d/S99 modelersrv<br>/etc/rc0.d/K99 modelersrv<br>/etc/rc1.d/K99modelersrv<br>/etcirc2.d/K99 modelersrv |

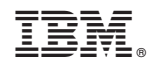

Напечатано в Дании